## How To Configure the firmware for External Master Clock

Download http://www.amanero.com/oemtool117.zip

Unpack it and run ConfigTool.exe

Windows can ask about a .inf file when you plug the erased device to program.

The .inf is on the zip file.

| Maintenance tool 1.17u                    |                                       |
|-------------------------------------------|---------------------------------------|
| Audio Device vid_16d0&pid_071a            | combo384                              |
| Firmware Programming I2C Actions Setur    | Advanced Configuration bits           |
|                                           | <u>^</u>                              |
|                                           |                                       |
|                                           |                                       |
|                                           |                                       |
|                                           |                                       |
|                                           |                                       |
|                                           |                                       |
|                                           | -                                     |
| CPLD Firmware Selection<br>Slave for 1080 | Flash CPLD                            |
| "Slave Mode Input MCLK Pin 6 22.572Mhz    |                                       |
| prescaler option"                         |                                       |
|                                           | · · · · · · · · · · · · · · · · · · · |
| CPU Firmware Selection<br>firmware_1084   | Flash CPU                             |
|                                           |                                       |
|                                           |                                       |
|                                           |                                       |
|                                           |                                       |

Select Slave\_for\_1080 to program the CPLD and firmware\_1084 ( latest) for the Atmel CPU

When the CPU is programmed you can Flash the configuration to enble PIN 1 or PIN 11 as clock selector

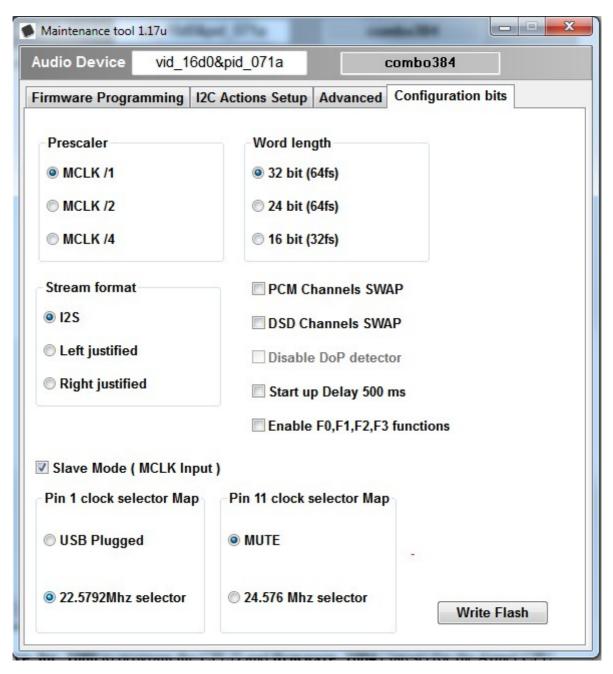

In this case the SLAVE mode is enabled and the PIN 1 is asserted to 1 when 22.5792Mhz is in use.

The Prescaler can be selected too when other oscillators are in use.

The Press Write Flash and a red message indicating the FLASH UPDATE must be shown.

If all OK the PIN 6 on the output connector will be used as MCLK input.